Hello parents! Welcome to our 3<sup>rd</sup> grade distance learning at Canopy Oaks. This set of directions is going to be very important to help you stay on track with your student's learning as we learn distantly from home.

<u>https://www.leonschools.net/domain/1588</u> (this is our COE website—your home base for everything you need!)

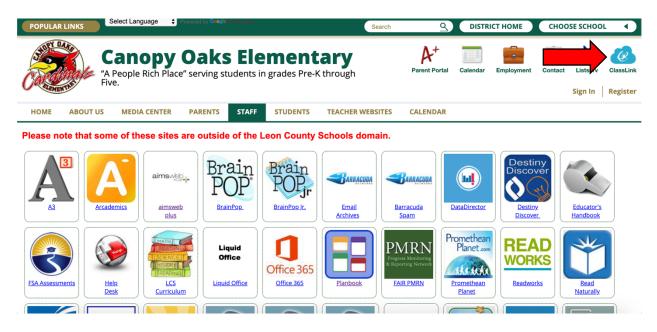

Select "ClassLink" (the blue cloud) in the top right corner to access your student's single sign on for the various apps they have access to.

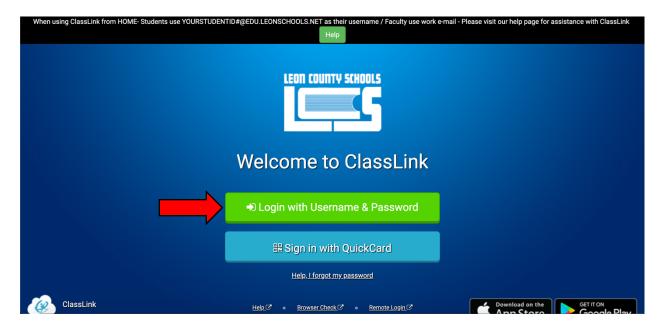

This is the page that will pull up. Select the GREEN box.

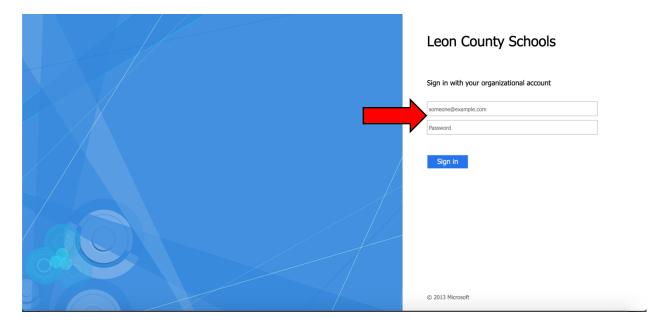

You will sign in with your 171 or 180 number followed by "@edu.leonschools.net" the password is their 5-digit lunch pin number. If you do not know these numbers, please contact your child's teacher.

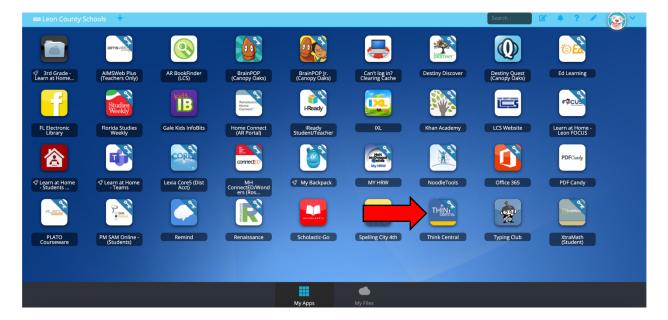

It will pull up your child's ClassLink. The most important apps we will be using are "Think Central" for math and "Ed Learning" for science. Language arts and social studies will be distributed through class webpages and e-mail.

Let's start by accessing "Think Central" and showing you the resources that you will need to access there. Click on the blue and yellow "Think Central" icon.

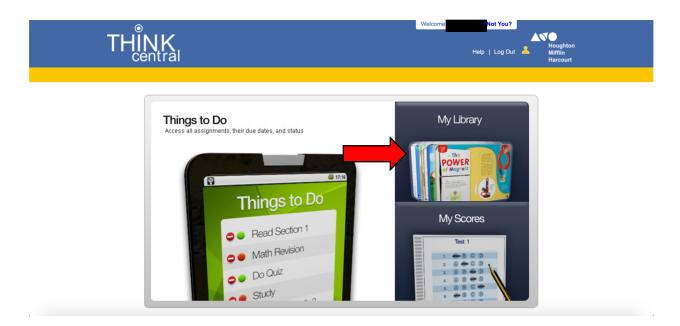

After clicking the "Think Central" icon, it should bring you to this page. The "My Library" is going to have ALL of the interactive student lessons to watch and teach the students their math lessons. Let's start by clicking on "My Library".

| THINK                                                                                                    |                                                                                                    | Help   Log Out A Houghton<br>Help   Log Out A Houghton<br>Mittilin<br>Harcourt                                                                                                    |
|----------------------------------------------------------------------------------------------------|----------------------------------------------------------------------------------------------------|----------------------------------------------------------------------------------------------------|
| Things to Do   Things to Do   Things to Do   Wy Scores   Wy Library   Wy Library   Things to Do   Mathematics | My Library         Cart find it?         Ty searching the library. If you still can't find what you are looking for then:         Image: Strategy of the library. If you still can't find what you are looking for then:         Image: Strategy of the library. If you still can't find what you are looking for then:         Image: Strategy of the library. If you still can't find what you are looking for then:         Image: Strategy of the library. If you still can't find what you are looking for then:         Image: Strategy of the library. If you still can't find what you are looking for then:         Image: Strategy of the library. If you still can't find what you are looking for then:         Image: Strategy of the library. If you still can't find what you are looking for then:         Image: Strategy of the library. If you still can't find what you are looking for then:         Image: Strategy of the library. If you still can't find what you are looking for then:         Image: Strategy of the library. If you still can't find what you are looking for the library. If you still can't find what you are looking for the library. If you still can't find what you are looking for the library. If you still can't find what you are looking for the library. If you still can't find what you are looking for the library. If you still can't find what you are looking for the library. If you still can't find what you are looking for the library. If you still can't find what you are looking for the library. If you still can't find what you are looking for the library. If you still can't find what you are looking for the library. If you still can't find what you are looking for the library. If y | construction         ask         Construction         Go Math/Animated<br>Math Models, G3         Math Models, G3         Math Models, G3         Math Models, G3         Construction         Math Models, G3         Construction         Gath I construction         Construction         Constructio |

The yellow "Interactive Student Edition" icon is where all the lessons will be. This is where the students will access their daily lessons to learn the content before completing classwork. The other icons provide additional support to use when needed for your child. Click on the "Interactive Student Edition" icon.

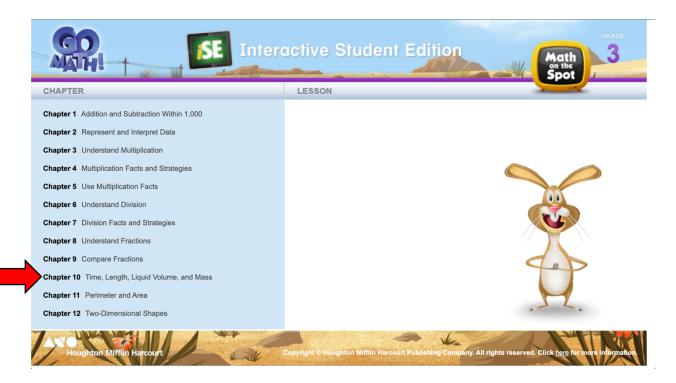

This is the "Interactive Student Edition". You will be accessing this to watch all of your lessons. Let's go through an example of where we will start. Click on "**Chapter 10** Time, Length, Liquid Volume, and Mass"

| SE In                                            | teractive Student Edition Math                                                                                  |
|--------------------------------------------------|----------------------------------------------------------------------------------------------------|
| CHAPTER                                          | LESSON                                                                                                    |
| Chapter 1 Addition and Subtraction Within 1,000  | Lesson 10.1 Time to the Minute                                                                                  |
| Chapter 2 Represent and Interpret Data           | Lesson 10.2 A.M. and P.M.                                                                                       |
| Chapter 3 Understand Multiplication              | Lesson 10.3 Measure Time Intervals                                                                              |
| Chapter 4 Multiplication Facts and Strategies    | Lesson 10.4 Use Time Intervals                                                                                  |
| Chapter 5 Use Multiplication Facts               | Lesson 10.5 Problem Solving • Time Intervals                                                                    |
| Chapter 6 Understand Division                    | Lesson 10.6 Measure Length                                                                                      |
| Chapter 7 Division Facts and Strategies          | Lesson 10.7 Estimate and Measure Liquid Volume                                                                  |
| Chapter 8 Understand Fractions                   | Lesson 10.8 Estimate and Measure Mass                                                                           |
| Chapter 9 Compare Fractions                      | Lesson 10.9 Solve Problems About Liquid Volume and Mass                                                         |
| Chapter 10 Time, Length, Liquid Volume, and Mass | •                                                                                                    |
| Chapter 11 Perimeter and Area                    |                                                                                                    |
| Chapter 12 Two-Dimensional Shapes                |                                                                                                    |
| Houghton Mifflin Harcourt                        | Copyright © Houghton Mifflin Harcourt Publishing Company. All rights reserved. Click here for more information. |

Click on "Lesson 10.1 Time to the Minute"

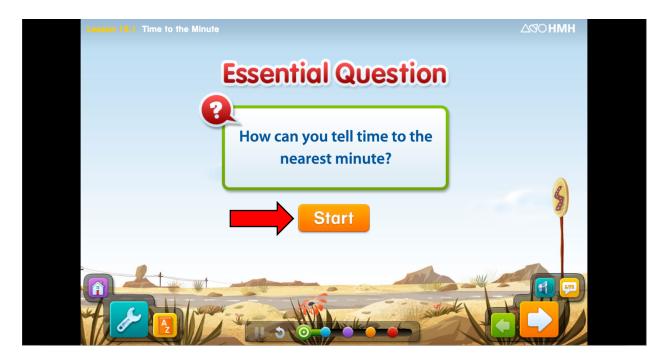

From here, you have made it to the lesson! Follow the flashing yellow as you go through the lesson and when you have completed the lesson, your classwork is the benchmark practice page (what our homework pages used to be). For this lesson 10.1, the correlating benchmark practice page is P193 and P194. **Those 2** pages are what will be graded in Focus.

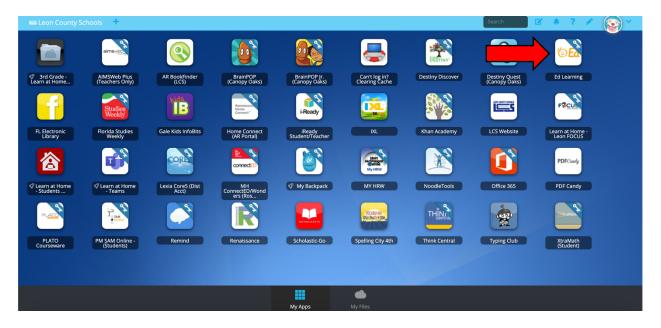

Let's go back to ClassLink and see how to access our science on "Ed Learning". Click the white and yellow "Ed Learning" icon now!

| Ć | ) Ed your friend in learning |                      |                           |            |                                | Welcome,                                                                                                    |   |
|---|------------------------------|----------------------|---------------------------|------------|--------------------------------|----------------------------------------------------------------------------------------------------|---|
|   | Disc                         | cover                | Assignments               | 5          | Scores                         |                                                                                                    |   |
| н | MH Florida Science Grade 3   |                      |                           |            |                                | Looking for a different program?                                                                                                    | 0 |
|   | Units                        |                      | Unit 3<br>Earth and Stars |            | Unit 4<br>Properties of Matter | Control Control Contro | > |
|   | Resources                    |                      |                           |            |                                |                                                                                                    |   |
|   | You Solve It Simulations     | S Student eBook      | S                         | Print Stud |                                | S Student Resources                                                                                                    |   |
|   | inquiry Labs                 | Video-Based Projects |                           | Glossary   |                                | FSSA Practice                                                                                                    |   |
|   | 21st Century Skills          |                      |                           |            |                                |                                                                                                    |   |
|   |                              |                      |                           |            |                                |                                                                                                    |   |

This is what the online science view looks like for students. Click on "Student Resources".

| <b>ÖEd</b> your fri |                                                                                                    |             |        | Welcome,        |
|---------------------|----------------------------------------------------------------------------------------------------|-------------|--------|-----------------|
|                     | Discover                                                                                                    | Assignments | Scores |                 |
|                     | HMH Florida Science Grade 3<br>Student Resources                                                                                                    |             |        |                 |
|                     |                                                                                                    |             |        | 1 of 6   NEXT > |
| s                   | Unit 1: Investigating Questions > Lesson 1: How Do Scien<br>Student View of Digital Lesson<br>How Do Scientists Investigate Quest<br>Show Details           |             | ļ      | 년 Open          |
| s                   | Unit 1: Investigating Questions > Lesson 1: How Do Scien<br>Extra Support for Vocabulary and Concept<br>How Do Scientists Investigate Quest<br>Show Details | ts          |        | C Open          |
| s                   | Unit 1: Investigating Questions > Lesson 2: How Can You<br>Student View of Digital Lesson<br>Inquiry Lesson - How Can You Use a I<br>Show Details           |             |        | C Open          |

Click on the "Next" arrow until you get to page 4.

| Discour       Assignments       Scores         Unit 7: Plants and the Environment 1 Lesson 1: What Are Some Plant Structures?       Structure View of Digital Lesson         What Are Some Plant Structures?       Show Details         Unit 7: Plants and the Environment 1 Lesson 1: What Are Some Plant Structures?       Image: Comparison of the Environment 1 Lesson 1: What Are Some Plant Structures?         Extra Support for Vocabulary and Concepts       What Are Some Plant Structures?         Show Details       Image: Comparison of the Environment 1 Lesson 1: What Are Some Plant Structures?         Extra Support for Vocabulary and Concepts       What Are Some Plant Structures?         Show Details       Image: Comparison of the Environment 1 Lesson 2: How Do Plants Respond to Light?         Student View of Digital Lesson       Image: Comparison of the Environment 1 Lesson 2: How Do Plants Respond to Light?         Student View of Digital Lesson       Image: Comparison of the Environment 1 Lesson 2: How Do Plants Respond to Light?         Student View of Digital Lesson       Image: Comparison of the Environment 2 Lesson 3: How Do Plants Respond to Their Environment?         Student View of Digital Lesson       Image: Comparison of the Comparison of the Environment 2 Lesson 3: How Do Plants Respond to Their Environment?         Student View of Digital Lesson       Image: Comparison of the Comparison of the Environment 2 Lesson 3: How Do Plants Respond to Their Environment?         Mot 2: Plants Respond to Their Environment? | 🐌 Ed your bri | end in learning                                                         |                          |        | Welcome, |
|----------------------------------------------------------------------------------------------------|---------------|-------------------------------------------------------------------------|--------------------------|--------|----------|
| Student View of Digital Lesson         What Are Some Plant Structures?         Snow Details         Image: Structure Structures?         Extra Support for Vocabulary and Concepts         What Are Some Plant Structures?         Extra Support for Vocabulary and Concepts         What Are Some Plant Structures?         Snow Details         Image: Structure Structures?         Structure View of Digital Lesson         Inquiry Lesson - How Do Plants Respond to Light?         Snow Details         Image: Structure View of Digital Lesson         Inquiry Lesson - How Do Plants Respond to Light?         Store Details         Image: Structure View of Digital Lesson 3: How Do Plants Respond to Their Environment?         Student View of Digital Lesson 3: How Do Plants Respond to Their Environment?         Student View of Digital Lesson                                                                                                    |               | Discover                                                                | Assignments              | Scores |          |
| Extra Support for Vocabulary and Concepts What Are Some Plant Structures? Show Details  Unit 7: Plants and the Environment > Lesson 2: How Do Plants Respond to Light? Student View of Digital Lesson Inquiry Lesson - How Do Plants Respond to Light? Show Details  Unit 7: Plants and the Environment > Lesson 3: How Do Plants Respond to Their Environment? Student View of Digital Lesson 3: How Do Plants Respond to Their Environment? Student View of Digital Lesson 3: How Do Plants Respond to Their Environment? Student View of Digital Lesson 3: How Do Plants Respond to Their Environment?  Student View of Digital Lesson 3: How Do Plants Respond to Their Environment?  Student View of Digital Lesson                                                                                                    |               | Student View of Digital Lesson<br>What Are Some Plant Structures?       | e Some Plant Structures? |        | C Open   |
| Student View of Digital Lesson<br>Inquiry Lesson - How Do Plants Respond to Light?<br>Show Details<br>Unit 2: Plants and the Environment > Lesson 3: How Do Plants Respond to Their Environment?<br>Student View of Digital Lesson                                                                                                    | S             | Extra Support for Vocabulary and Concep What Are Some Plant Structures? |                          |        | C Open   |
| Student View of Digital Lesson                                                                                                    | S             | Student View of Digital Lesson<br>Inquiry Lesson - How Do Plants Resp   |                          |        | C Open   |
| Show Details                                                                                                    |               | Student View of Digital Lesson<br>How Do Plants Respond to Their Env    |                          |        | C Open   |

Scroll down the page until you find where **UNIT 7** starts. Anytime you see "Student View of Digital Lesson" that is what you are asked to watch to go along with the correlating lesson. There are some additional resources in there, such a leveled readers and extra support for vocabulary and concepts. You can use these extra resources as needed for support. Let's click on the "Student View of Digital Lesson **What Are Some Plant Structures?**" Click the blue "open" box.

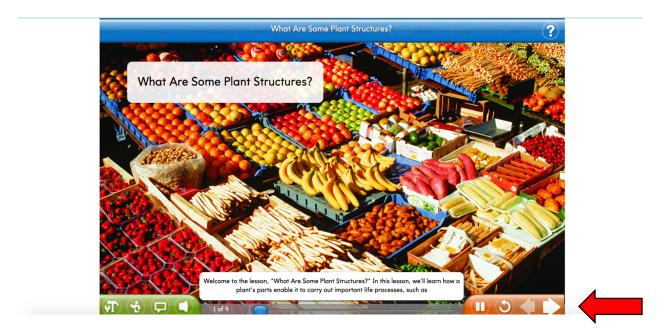

From here you have made it to the lesson! Students can follow along and interact as it goes. The white arrow in the bottom right corner moves you along in the lesson. Once you have completed the online digital lesson, read the

lesson in the text book. For this lesson Unit 7 Lesson 1 can be found on page 249 through 257. Then, the classwork is the "Sum it Up" and the "Brain Check" from the sciece book. For this lesson, those can be found on page 258 and 259. **Those 2 pages are what will be graded on Focus.** 

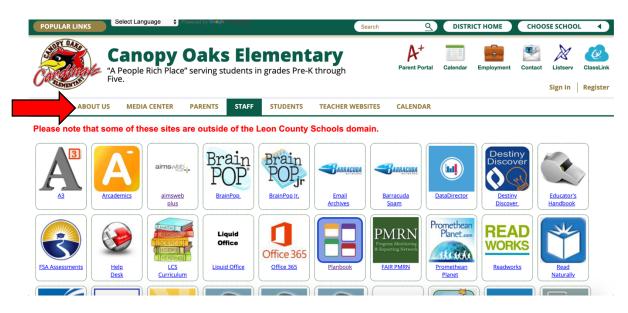

Let's see how to access your teacher's webpage. Go back to the Canopy Oaks webpage. Hover over the "About Us" tab.

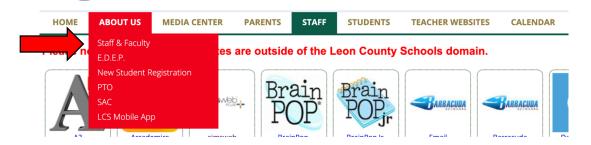

Click Staff & Faculty.

**3rd Grade** 

(back to top)

Amy Garay Kelsey Hansen Joy Miller <u>Debra Raze</u> <u>Kasey Braden</u> Samantha Feijoo 3rd Grade Teacher 3rd Grade Teacher 3rd Grade Teacher rd Grade Teacher 3rd Grade Teacher 3rd Grade Teacher Website Website <u>Website</u> Website Website Website

Scroll down to 3<sup>rd</sup> grde and select the word "Website" under your child's teacher's photo. Let's use Ms. Braden as an example.

| BLEMEN                    | Fiv Fiv                     | c.           |             |               |                      |                  |          |  | Sign In |
|---------------------------|-----------------------------|--------------|-------------|---------------|----------------------|------------------|----------|--|---------|
| HOME                      | ABOUT US                    | MEDIA CENTER | PARENTS     | STAFF         | STUDENTS             | TEACHER WEBSITES | CALENDAR |  |         |
| MS. KA<br>• Welco         | SEY BRAD                    | EN           |             |               | s 3rd Grade Class!   |                  |          |  |         |
|                           | the Teacher<br>nt Resources |              | l am so hap | py you are he | ere and a part of my | / class!         |          |  |         |
| Annor                     | uncements                   |              |             |               |                      |                  |          |  |         |
|                           | rtant Document              | ts           |             |               |                      |                  |          |  |         |
| <ul> <li>Class</li> </ul> | Calendar                    |              |             |               |                      |                  |          |  |         |

All of the tabs on the left hand side will be where you can access different things. Many of the 3<sup>rd</sup> grade teachers will have resources listed under "Student Resources" and assignments for the week will be listed under "Assignements". Click on "Student Resources".

| MS. KASEY BRADEN                                                | READ WORKS                                                                                                    |
|-----------------------------------------------------------------|----------------------------------------------------------------------------------------------------|
| • Welcome                                                       | Reading passages with questions and answers. <u>https://www.readworks.org/</u>                                                                                             |
| <ul> <li>Meet the Teacher</li> <li>Student Resources</li> </ul> | INTO THE BOOK<br>Go "into the book" to play games that practice reading strategies. <u>https://reading.ecb.org/</u>                                                        |
| Announcements     Assignments                                   | TUMBLE BOOK LIBRARY<br>Online library of books with quizzes! <u>https://www.tumblebooklibrary.com/Home.aspx?categor yID=77</u>                                             |
| Important Documents     Class Calendar                          | STORYLINE ONLINE<br>Have some of your favorite books read to you by movie stars! <u>https://www.storylineonline.net/</u>                                                   |
|                                                                 | KHAN ACADEMY<br>Students practice at their own pace, first filling in gaps in their understanding and then accelerating their<br>learning.<br>https://www.khanacademy.org/ |
|                                                                 | FUN BRAIN                                                                                                    |
|                                                                 | <u>https://www.funbrain.com/pre-k-and-k- playground</u><br>Play games while practicing reading and math skills.                                                            |
|                                                                 | XTRAMATH<br>Practice math facts and become fluent in multiplication and division.<br>https://xtramath.org/#/home/index                                                     |
|                                                                 | ABC YA<br>Play games while practicing reading and math skills. <u>https://www.abcya.com/</u>                                                                               |
|                                                                 | HISTORY FOR KIDS<br>Learn about many historical events through games and videos. <u>https://www.historyforkids.net/</u>                                                    |
|                                                                 | SCH0LASTIC<br>Scholastic<br>https://classroommagazines.scholastic.com/support/learn athome.html                                                                            |
|                                                                 | HIGHLIGHIS KIDS<br>Read, play games, and conduct cool science experiments! <u>https://www.highlightskids.com/</u>                                                          |
|                                                                 | NATIONAL GEOGRAPHIC<br>Learn all about geography and fascinating animals. <u>https://kids.nationalgeographic.com/</u>                                                      |
|                                                                 | DANCE MAT TYPING<br>Dance Mat Typing <u>https://www.bbc.co.uk/bitesize/topics/zf2f9j6/articles/z3c 6tfr</u>                                                                |
|                                                                 | TYPING CLUB<br>Typing Club<br>https://www.typingclub.com/                                                                                                    |

Under that link you will find several different links to access **additona**l resources as needed. They can use these for more academic support **AFTER** they have <u>completed their assigned classwork</u> (keep in mind these are for FUN—not to be graded). **Any student can use resources from any teacher's webpage**.

| POPULAR LINKS Select Language                                                                                                    | Powered by Gaogle Translate                       |              | Search           | <u>٩</u>            | DISTR    |            | СНОО    | SE SCHOO            | ∟ ∢                  |
|----------------------------------------------------------------------------------------------------|---------------------------------------------------|--------------|------------------|---------------------|----------|------------|---------|---------------------|----------------------|
| Canopy<br>"A People Rich Place<br>Five.                                                                                                    | Oaks Ele                                          | grades Pre-H | C through        | A+<br>Parent Portal | Calendar | Employment | Contact | Listserv<br>Sign In | ClassLini<br>Registe |
| HOME ABOUT US MEDIA CENTER                                                                                                    | PARENTS STAFF                                     | STUDENTS     | TEACHER WEBSITES | CALENDAR            |          |            |         |                     |                      |
| NS. KASEY BRADEN<br>• Welcome<br>• Meet the Teacher<br>• Student Resources<br>• Announcements<br>• Assignments<br>• Important Documents<br>• Class Calendar | Welcome to Ms. Braden'<br>I am so happy you are h |              | r class!         |                     |          |            |         |                     |                      |

Going back to the main menu, let's click on "Assignments".

| POPULAR LINKS Select Language                                                                   | Powered by G-oge management                                                          | G DISTRICT HOME CHOOSE                                     | SCHOOL 4                              |
|-------------------------------------------------------------------------------------------------|--------------------------------------------------------------------------------------|------------------------------------------------------------|---------------------------------------|
| Canopy<br>"A People Rich Pla<br>Five.                                                           | Coaks Elementary<br>ce <sup>r</sup> serving students in grades Pre-K through         |                                                            | Listerv ClassLink<br>gn In   Register |
| HOME ABOUT US MEDIA CENTER                                                                      | PARENTS STAFF STUDENTS TEACHER WEBSITES                                              | CALENDAR                                                   |                                       |
| MS. KASEY BRADEN - Welcome                                                                      | All Categories                                                                       | Select Year Filter                                         |                                       |
| Meet the Teacher Student Resources Announcements Assignments Important Documents Class Calendar | Current Assignments<br>DISTANCE LEARNING PACKETS (3/30-4/10)<br>Date Due: 05/13/2020 | Past Due Assignments<br>There are no past due assignments. |                                       |

Under current assignments, you can find the weekly assingments listed for the week. Let's use our first 2 weeks of district packets as an **example**. Click on "Distance Learning Packets (3/30-4/10)"

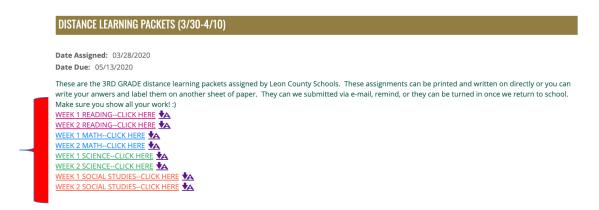

Once you have clicked on the assignment, you can find all of your directions and assignments for the week. THESE WILL NEED TO BE SUBMITTED VIA PHOTO OR SCANNED DOCUMENT TO YOUR CHILD'S TEACHER THROUGH REMIND, E-MAIL, OR TEAMS. GRADES WILL BE POSTED TO FOCUS.